# **Ribbon SBC Core Interop with Utimaco LIMS for IMS LI : Interoperability Guide**

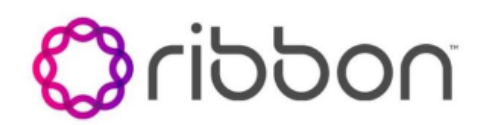

#### Table of Contents

- [Interoperable Vendors](#page-1-0)
- [Copyright](#page-1-1) • [Document Overview](#page-2-0)
- [Scope](#page-2-1)
- [Non-Goals](#page-2-2)
- [Introduction](#page-2-3)
- [Audience](#page-2-4)
- 
- [Product and Device Details](#page-2-5) [Network Topology Diagram](#page-2-6)
	- [Deployment Topology](#page-2-7)
	- [IOT Lab Topology](#page-3-0)
	- [Signaling and Media Flow](#page-3-1)
- [SBC Configuration](#page-4-0)
	- [Enable the Calea user](#page-4-1)
	- [Call Data Channel](#page-4-2)
	- [Target creation example](#page-5-0)
	- [SOAP Commands](#page-5-1)
		- **[Target Creation](#page-5-2)** 
			- [Target Deletion](#page-6-0)
			- [Target Listing](#page-6-1)
- [Supplementary Services & Features Coverage](#page-6-2)
- [Caveats](#page-7-0)
- [Support](#page-7-1)
- [References](#page-7-2)
- [Conclusion](#page-7-3)

Interoperable Vendors

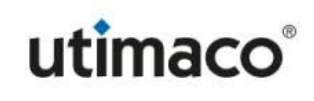

## **Copyright**

<span id="page-1-1"></span><span id="page-1-0"></span>© 2021 Ribbon Communications Operating Company, Inc. © 2021 ECI Telecom Ltd. All rights reserved. The compilation (meaning the collection, arrangement and assembly) of all content on this site is protected by U.S. and international copyright laws and treaty provisions and may not be used, copied, reproduced, modified, published, uploaded, posted, transmitted or distributed in any way, without prior written consent of Ribbon Communications Inc.

The trademarks, logos, service marks, trade names, and trade dress ("look and feel") on this website, including without limitation the RIBBON and RIBBON logo marks, are protected by applicable US and foreign trademark rights and other proprietary rights and are the property of Ribbon Communications Operating Company, Inc. or its affiliates. Any third-party trademarks, logos, service marks, trade names and trade dress may be the property of their respective owners. Any uses of the trademarks, logos, service marks, trade names, and trade dress without the prior written consent of Ribbon Communications Operating Company, Inc., its affiliates, or the third parties that own the proprietary rights, are expressly prohibited.

# <span id="page-2-0"></span>Document Overview

This document provides a configuration guide for the Ribbon Solution SBC with UTIMACO IMS LI.

For additional information on Ribbon SBC, refer to <https://ribboncommunications.com/>

### <span id="page-2-1"></span>Scope

This document provides the Ribbon Solution SBC Core configuration for performing IMS LI (Lawful Intercept) with Utimaco . This is a general reference document that requires user input during the configuration. For SBC configurations, the screen captures in this document are limited to only the necessary provisioning areas.

# <span id="page-2-2"></span>Non-Goals

This document does not provide the test case details. success criteria, processes and execution steps of testing that were performed. Also, this document does not focus on general EMA/PSX configurations and provisioning areas.

### <span id="page-2-3"></span>Introduction

Lawful Intercept (LI) flavor IMS Interop testing is performed between Ribbon's Solution SBC and Utimaco LIMS platform. This document outlines the SBC configurations required to achieve this purpose.

## <span id="page-2-4"></span>Audience

This is a technical document intended for telecommunications engineers with the purpose of configuring the Ribbon SBC.

To perform this interop, you need

- to use the Ribbon graphical user interface (GUI) or command line interface (CLI)
- to understand the basic concepts of TCP/UDP/TLS and IP/Routing.
- to have access to SIP/RTP/SRTP to complete the configuration and for troubleshooting.

#### **Note** O)

This configuration guide is offered as a convenience to Ribbon customers. The specifications and information regarding the product in this guide are subject to change without notice. All statements, information, and recommendations in this guide are believed to be accurate but are presented without warranty of any kind, express or implied, and are provided "AS IS". Users must take full responsibility for the application of the specifications and information in this guide.

# <span id="page-2-5"></span>Product and Device Details

The configuration uses the following equipment and software:

#### **Table 1:** Requirements

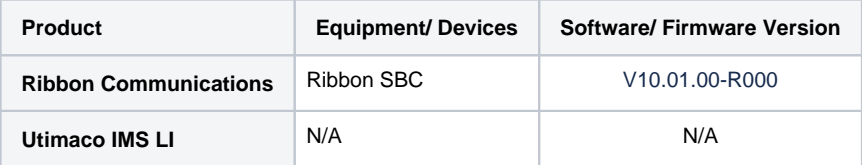

### <span id="page-2-6"></span>Network Topology Diagram

#### <span id="page-2-7"></span>**Deployment Topology**

**Figure 1:** High-Level Architecture For Ribbon - Utimaco LIMS

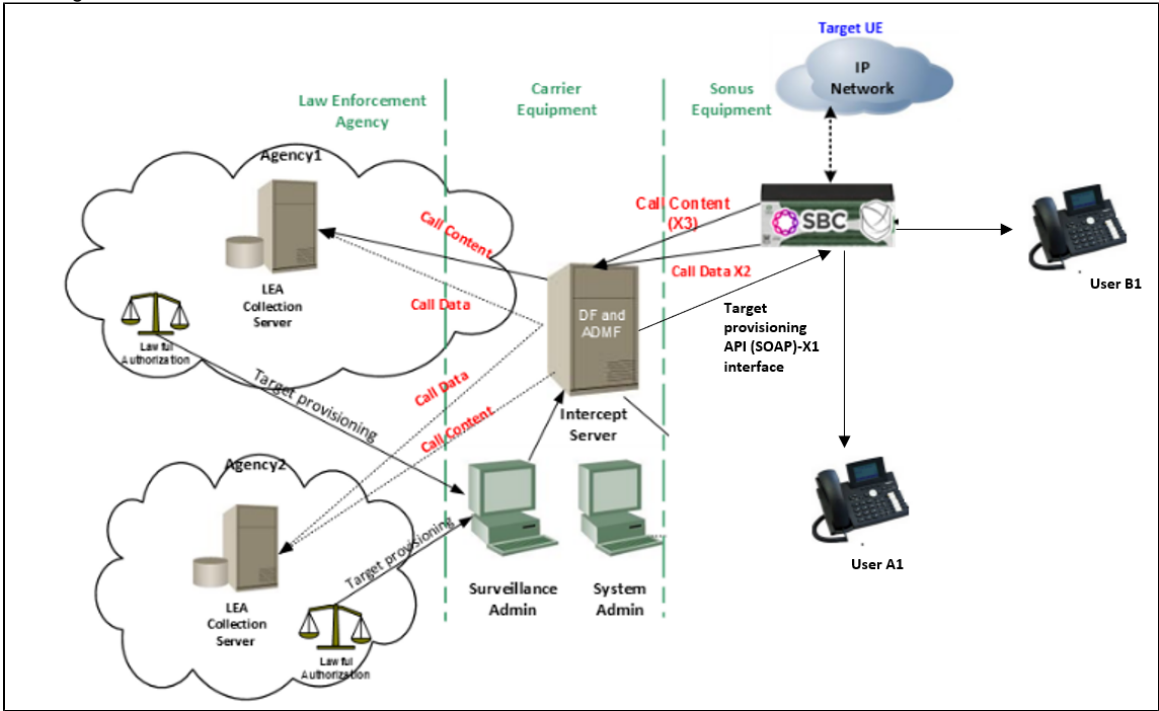

#### <span id="page-3-0"></span>**IOT Lab Topology**

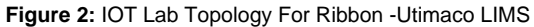

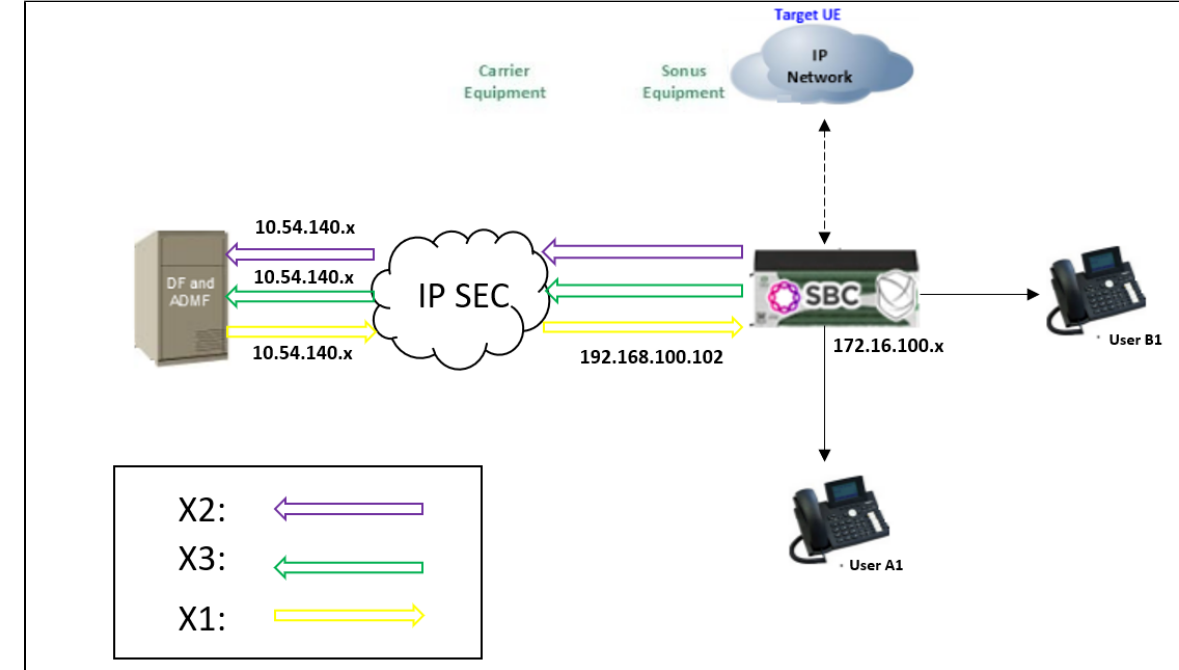

#### <span id="page-3-1"></span>**Signaling and Media Flow**

**Figure 3:** IOT call flow For Ribbon -Utimaco LIMS

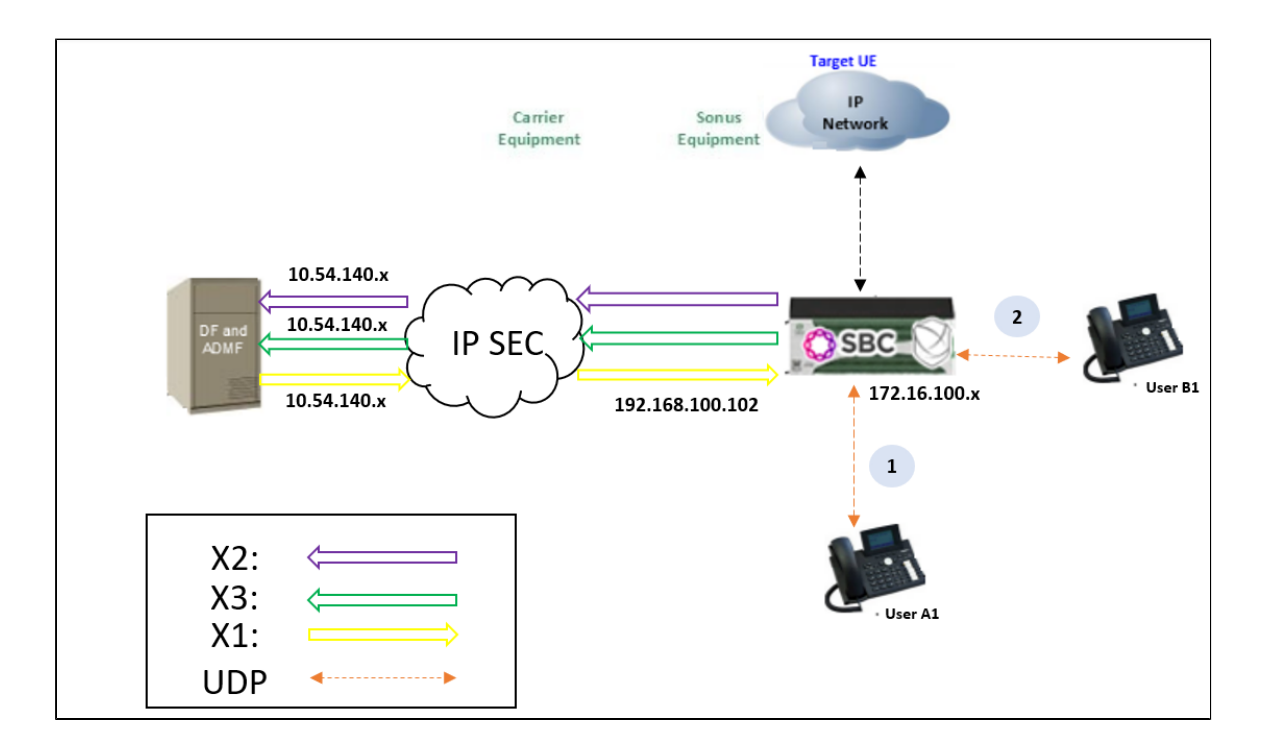

### <span id="page-4-0"></span>SBC Configuration

This section provides the SBC configurations specific to LI only. Λ

It does not cover any configurations like ipInterfaceGroup/zone/sipSigPort/sipTrunkGroup/staticRoute etc.

For all of the above configurations, please refer to the Ribbon SBC configuration guide on [https://doc.rbbn.com/display/SBXDOC100](https://doc.rbbn.com/display/SBXDOC100/SBC+Core+10.0.x+Documentation) [/SBC+Core+10.0.x+Documentation.](https://doc.rbbn.com/display/SBXDOC100/SBC+Core+10.0.x+Documentation)

#### <span id="page-4-1"></span>**Enable the Calea user**

Through the admin login, create the calea user. You must change the password after the first login.

```
set oam localAuth user calea group Calea
commit
############### following output, change the calea passwrod after 1st login ssh calea@0
#admin@NATTEAMS1%
#Message from calea at 2022-03-11 16:33:17...
#password for user calea is Yh6;v27A
#EOF
```
#### <span id="page-4-2"></span>**Call Data Channel**

Create the Call Data Channel based on the configurations provided by Utimaco LIMS. These are the LIMS IP's for the x2/x3 reception.

In the following example,

- x2 data is sent to the IP 192.168.100.x and port number 27551 over tcp
- x3 data is sent to the IP 192.168.100.x and port number 37552 over udp

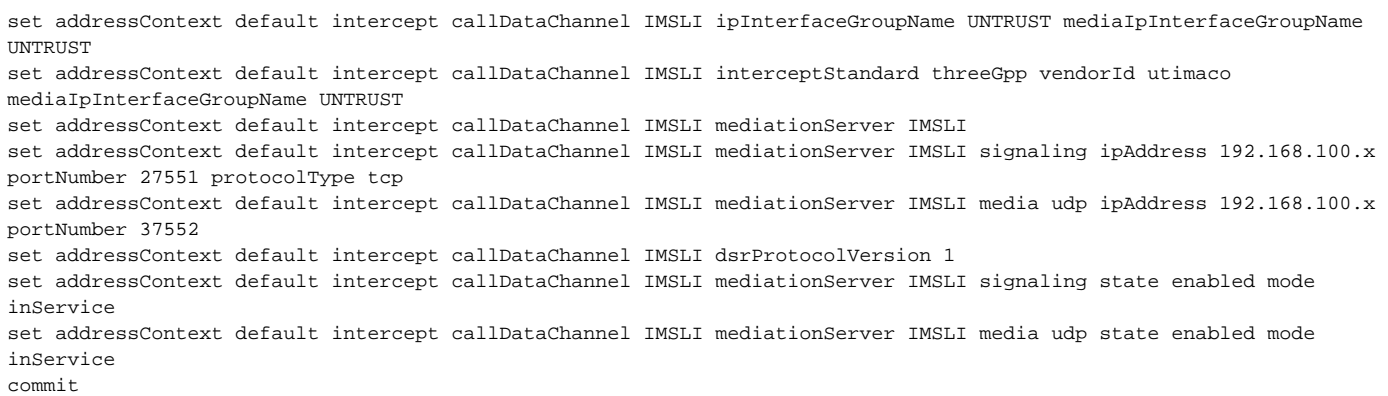

#### <span id="page-5-0"></span>**Target creation example**

The following example shows the targets created on the SBC.

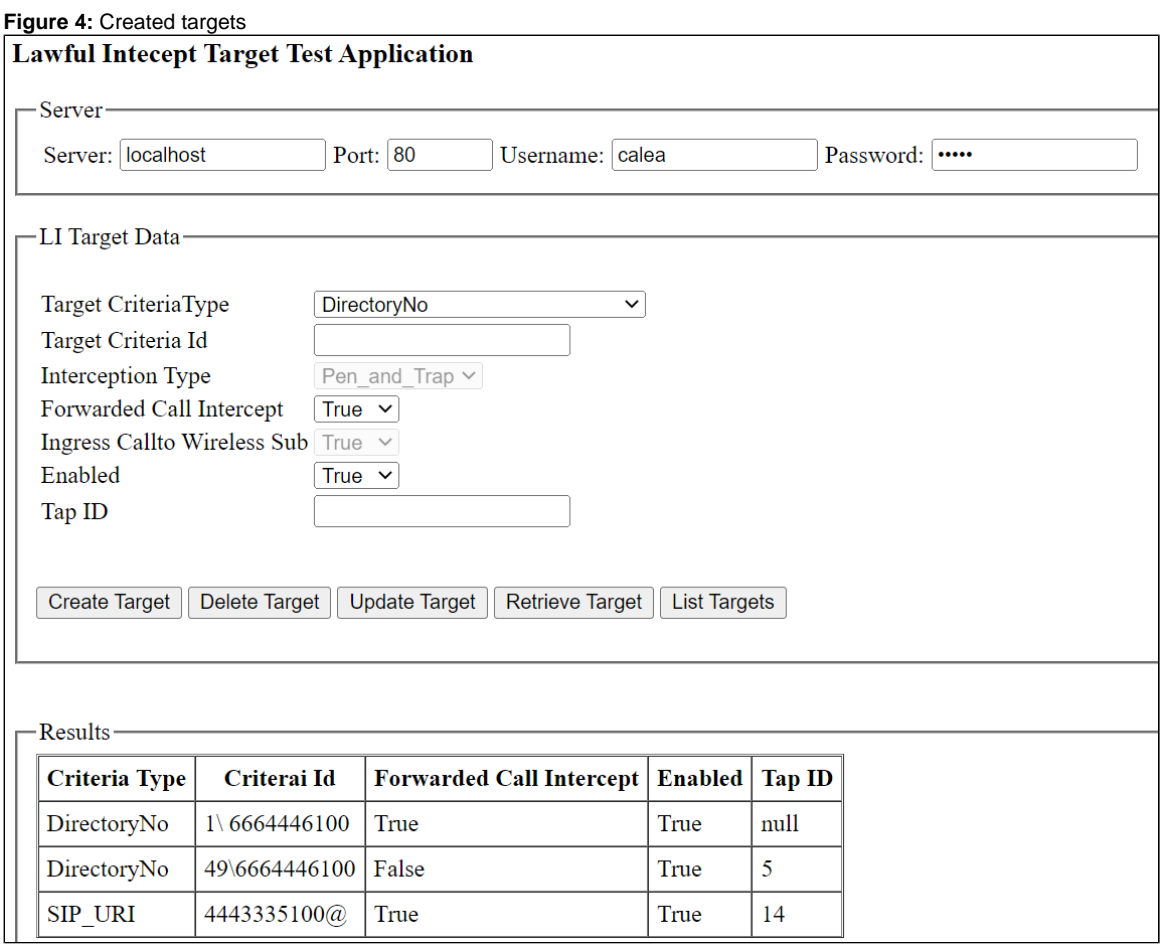

#### <span id="page-5-1"></span>**SOAP Commands**

To create, delete and list targets, use the following SOAP commands:

<span id="page-5-2"></span>**Target Creation**

<?xml version="1.0" encoding="utf-8"?><soapenv:Envelope xmlns:soapenv="http://schemas.xmlsoap.org/soap/envelope/" xmlns:xsd="http://www.w3.org/2001/XMLSchema" xmlns:xsi="http://www.w3.org/2001/XMLSchema-instance"><soapenv: Header><USER soapenv:actor="http://schemas.xmlsoap.org/soap/actor/next" soapenv:mustUnderstand="0" xsi:type=" soapenc:string" xmlns:soapenc="http://schemas.xmlsoap.org/soap/encoding/">calea</USER><PASSWORD soapenv:actor=" http://schemas.xmlsoap.org/soap/actor/next" soapenv:mustUnderstand="0" xsi:type="soapenc:string" xmlns:soapenc=" http://schemas.xmlsoap.org/soap/encoding/">Sonus@123</PASSWORD></soapenv:Header><soapenv:Body><ns1: createLawfulInterceptTarget soapenv:encodingStyle="http://schemas.xmlsoap.org/soap/encoding/" xmlns:ns1=" http://www.sonusnet.com/ems/LawfulInterceptTargetService"><lawfulInterceptTarget href="#id0"/></ns1: createLawfulInterceptTarget><multiRef id="id0" soapenc:root="0" soapenv:encodingStyle="http://schemas.xmlsoap.org /soap/encoding/" xsi:type="ns2:LawfulInterceptTarget" xmlns:soapenc="http://schemas.xmlsoap.org/soap/encoding/" xmlns:ns2="http://www.sonusnet.com/ems/lawfulintercept/model"><interceptCriteriaType href="#id1" /><interceptCriteriaId xsi:type="xsd:string">1\8887770001</interceptCriteriaId><interceptionType xsi:type="ns2: interceptionTypeEnum" xsi:nil="true"/><forwardedCallIntercept href="#id2"/><ingressCalltoWirelessSub xsi:type="ns2: ingressCalltoWirelessSubEnum" xsi:nil="true"/><enabled href="#id3"/><tapId href="#id4"/></multiRef><multiRef id=" id1" soapenc:root="0" soapenv:encodingStyle="http://schemas.xmlsoap.org/soap/encoding/" xsi:type="ns3: interceptCriteriaTypeEnum" xmlns:ns3="http://www.sonusnet.com/ems/lawfulintercept/model" xmlns:soapenc=" http://schemas.xmlsoap.org/soap/encoding/">DirectoryNo</multiRef><multiRef id="id4" soapenc:root="0" soapenv: encodingStyle="http://schemas.xmlsoap.org/soap/encoding/" xsi:type="xsd:int" xmlns:soapenc="http://schemas.xmlsoap. org/soap/encoding/">5555</multiRef><multiRef id="id3" soapenc:root="0" soapenv:encodingStyle="http://schemas. xmlsoap.org/soap/encoding/" xsi:type="ns4:enabledEnum" xmlns:ns4="http://www.sonusnet.com/ems/lawfulintercept /model" xmlns:soapenc="http://schemas.xmlsoap.org/soap/encoding/">True</multiRef><multiRef id="id2" soapenc:root=" 0" soapenv:encodingStyle="http://schemas.xmlsoap.org/soap/encoding/" xsi:type="ns5:forwardedCallInterceptEnum" xmlns:ns5="http://www.sonusnet.com/ems/lawfulintercept/model" xmlns:soapenc="http://schemas.xmlsoap.org/soap /encoding/">True</multiRef></soapenv:Body></soapenv:Envelope>' http://10.52.24.235/liTargetProvisioning/services /LawfulInterceptTargetService

#### <span id="page-6-0"></span>**Target Deletion**

<?xml version="1.0" encoding="utf-8"?><soapenv:Envelope xmlns:soapenv="http://schemas.xmlsoap.org/soap/envelope/" xmlns:xsd="http://www.w3.org/2001/XMLSchema" xmlns:xsi="http://www.w3.org/2001/XMLSchema-instance"><soapenv: Header><USER soapenv:actor="http://schemas.xmlsoap.org/soap/actor/next" soapenv:mustUnderstand="0" xsi:type=" soapenc:string" xmlns:soapenc="http://schemas.xmlsoap.org/soap/encoding/">calea</USER><PASSWORD soapenv:actor=" http://schemas.xmlsoap.org/soap/actor/next" soapenv:mustUnderstand="0" xsi:type="soapenc:string" xmlns:soapenc=" http://schemas.xmlsoap.org/soap/encoding/">Sonus@123</PASSWORD></soapenv:Header><soapenv:Body><ns1: deleteLawfulInterceptTargetV2 soapenv:encodingStyle="http://schemas.xmlsoap.org/soap/encoding/" xmlns:ns1=" http://www.sonusnet.com/ems/LawfulInterceptTargetService"><LawfulInterceptTargetKeys href="#id0"/></ns1: deleteLawfulInterceptTargetV2><multiRef id="id0" soapenc:root="0" soapenv:encodingStyle="http://schemas.xmlsoap.org /soap/encoding/" xsi:type="ns2:LawfulInterceptTargetKeys" xmlns:soapenc="http://schemas.xmlsoap.org/soap/encoding /" xmlns:ns2="http://www.sonusnet.com/ems/lawfulintercept/model"><interceptCriteriaType href="#id1" /><interceptCriteriaId xsi:type="xsd:string">1\8887770001</interceptCriteriaId><tapId href="#id2"/>< /multiRef><multiRef id="id1" soapenc:root="0" soapenv:encodingStyle="http://schemas.xmlsoap.org/soap/encoding/" xsi:type="ns3:interceptCriteriaTypeEnum" xmlns:ns3="http://www.sonusnet.com/ems/lawfulintercept/model" xmlns: soapenc="http://schemas.xmlsoap.org/soap/encoding/">DirectoryNo</multiRef><multiRef id="id2" soapenc:root="0" soapenv:encodingStyle="http://schemas.xmlsoap.org/soap/encoding/" xsi:type="xsd:int" xmlns:soapenc="http://schemas. xmlsoap.org/soap/encoding/">5555</multiRef></soapenv:Body></soapenv:Envelope>' http://10.52.24.235 /liTargetProvisioning/services/LawfulInterceptTargetService

#### <span id="page-6-1"></span>**Target Listing**

<?xml version="1.0" encoding="utf-8"?><soapenv:Envelope xmlns:soapenv="http://schemas.xmlsoap.org/soap/envelope/" xmlns:xsd="http://www.w3.org/2001/XMLSchema" xmlns:xsi="http://www.w3.org/2001/XMLSchema-instance"><soapenv: Header><USER soapenv:actor="http://schemas.xmlsoap.org/soap/actor/next" soapenv:mustUnderstand="0" xsi:type=" soapenc:string" xmlns:soapenc="http://schemas.xmlsoap.org/soap/encoding/">calea</USER><PASSWORD soapenv:actor=" http://schemas.xmlsoap.org/soap/actor/next" soapenv:mustUnderstand="0" xsi:type="soapenc:string" xmlns:soapenc=" http://schemas.xmlsoap.org/soap/encoding/">Sonus@123</PASSWORD></soapenv:Header><soapenv:Body><ns1: listLawfulInterceptTarget soapenv:encodingStyle="http://schemas.xmlsoap.org/soap/encoding/" xmlns:ns1="http://www. sonusnet.com/ems/LawfulInterceptTargetService"/></soapenv:Body></soapenv:Envelope>' http://10.52.24.235 /liTargetProvisioning/services/LawfulInterceptTargetService

# <span id="page-6-2"></span>Supplementary Services & Features Coverage

The following checklist depicts the set of services/features covered through the configuration defined in this Interop Guide.

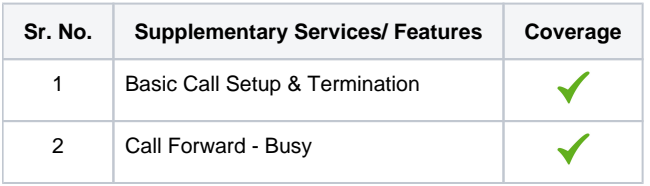

#### **Legend**

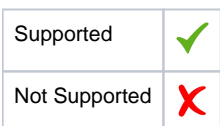

### <span id="page-7-0"></span>**Caveats**

Note the following items in relation to this Interop:

SBC Application-Errors are reported with HTTP500 which is causing COMMUNICATION-Alarm on LIMS. Should be HTTP200.

#### <span id="page-7-1"></span>Support

For any support related questions about this guide, please contact your local Ribbon representative: or use the details below:

- Sales and Support: 1-833-742-2661
- Other Questions: 1-877-412-8867
- Website[:https://ribboncommunications.com/services/ribbon-support-portal](https://ribboncommunications.com/services/ribbon-support-portal)

### <span id="page-7-2"></span>References

For detailed information about Ribbon products and solutions, please visit:

<https://ribboncommunications.com/products>

# <span id="page-7-3"></span>Conclusion

This document describes the configuration steps required for the Ribbon Solution to successfully test interop with Utimaco LIMS. All feature and serviceability test cases were completed and passed.

All features and capabilities tested are detailed within this document - any limitations, notes or observations are also recorded in order to provide an accurate understanding of what has been covered, and what has not.

Configuration guidance is provided to enable you to replicate the same base setup - there may be additional configuration changes required to suit the exact deployment environment.

© 2022 Ribbon Communications Operating Company, Inc. © 2022 ECI Telecom Ltd. All rights reserved.